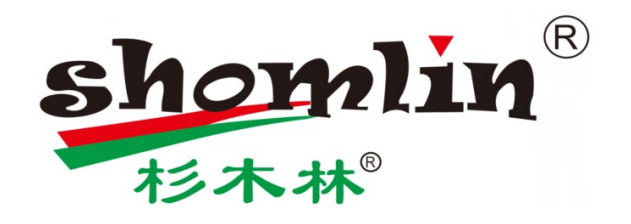

# <span id="page-0-0"></span>多功能网络视频测试仪

## 东莞市杉木电子有限公司

- 地址:广东省东莞市南城区黄金路天安数码城 C1 栋 407 室
- 

电话: +86-769-85011391 传真: +86-769-81520676

网站:[www.shomlin.com](http://www.shomlin.com/)

温馨提示

- <span id="page-1-0"></span>初次使用前必阅读使用说明书,并按正确使用方法使用。
- 为了能安全的使用本仪器,请仔细阅读安全注意事项。
- 说明书阅读后请妥善保管,以便随时查阅、参考。
- 请勿损坏保修凭证和机身的保修封帖。
- 使用中遇到操作问题或仪器出现故障时,请与公司联系,我们将为您提供热忱服务。

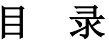

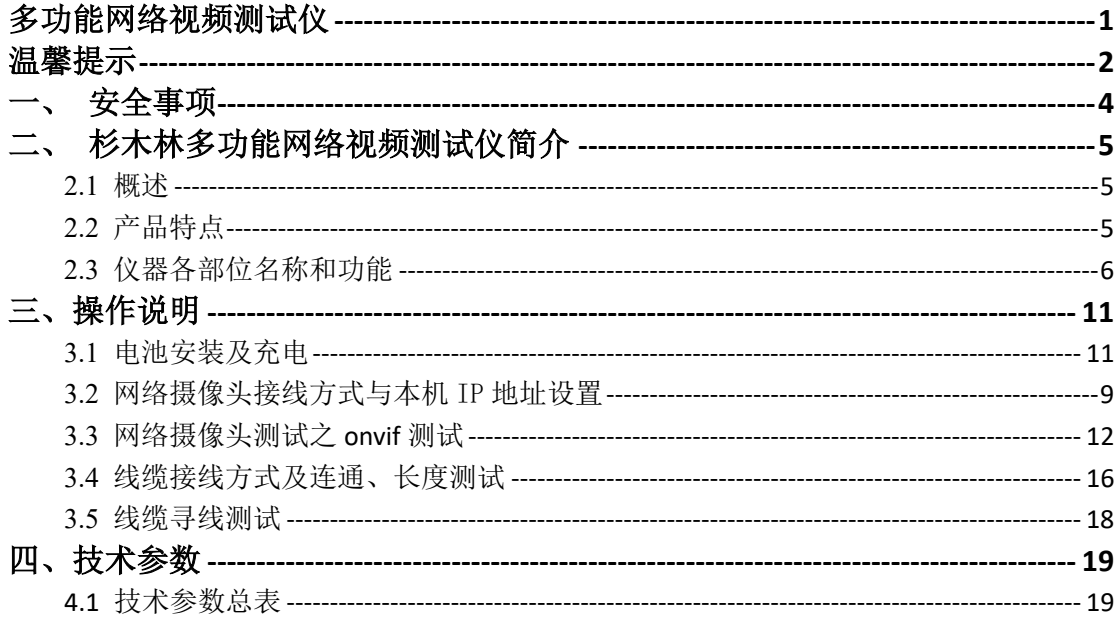

# <span id="page-3-0"></span>一、 安全事项

- 当电池电量过低时,本仪器显示屏将会有低电提示,仪器在低电压时是不能正常工作的。
- 本仪器可测普通金属线,但不能用于测试其他带电高压相关线材,否则会对本仪器测线 功能造成永久性毁坏。
- 本仪器寻线或测线时不要外接高电压,否则会对仪器造成永久性损害。
- 本仪器不支持 POE 供电的网络摄像头。
- 使用本仪器时,敬请使用原厂所附配件,以免因使用未经认证之配件造成产品损害。
- 本仪器所附配件仅供本设备使用,请勿用作其他用途,以免造成不可预料的事故。
- 运输和使用过程中,勿剧烈碰撞、摇动设备,以免导致元件损坏,产品不能正常工作。
- 请勿在湿度高的地方使用。如果设备受潮,应马上断开连接线。
- 请勿自行拆卸本仪器,机内无用户能自行维修的零件,如确需拆卸,请与本公司技术人 员联系。

# <span id="page-4-0"></span>二、 杉木林多功能网络视频测试仪简介

## <span id="page-4-1"></span>**2.1** 概述

 本系列仪器是杉木林公司为网络视频监控现场安装、维护和线缆测试而开发的系列测试 工具,它具有网络视频测试、支持网络摄像头的定制、DC12V 电源输出(摄像头临时 供电)、线缆连通测试、线缆长度测试以及线缆寻线测试等功能。本仪器外形美观、操 作简单、携带方便,能方便快捷的帮助用户解决网络视频和线缆故障。

## <span id="page-4-2"></span>**2.2** 产品特点

- **>** 本仪器内置 8G 存储, 5 英寸屏幕, 电容触摸屏, 480\*320 分辨率。
- DC 12V 1 A 电源输出,为摄像头提供应急电源。
- > 支持 onvif 类型的各种网络摄像头,并能够录像,截图以及播放视频。
- 配有无线 WiFi 以及网口,能连接网络,也能与无线和有线网络摄像头通讯。
- 可测试线缆类型有:双绞线、电话线、同轴电缆以及通过鳄鱼夹测试普通金属线。
- 线缆长度测试,线缆寻线测试,线缆连通测试。
- 线缆长度测试,无需校准,可测线缆状态:断路,短路等,并能显示长度。
- 线缆连通测试,测试线缆是否接好,以及线序。
- 线缆寻线测试,双模式寻线,网线、电话线寻线,交换机带电寻线等。

# <span id="page-5-0"></span>**2.3** 仪器各部位名称和功能

主机顶部:

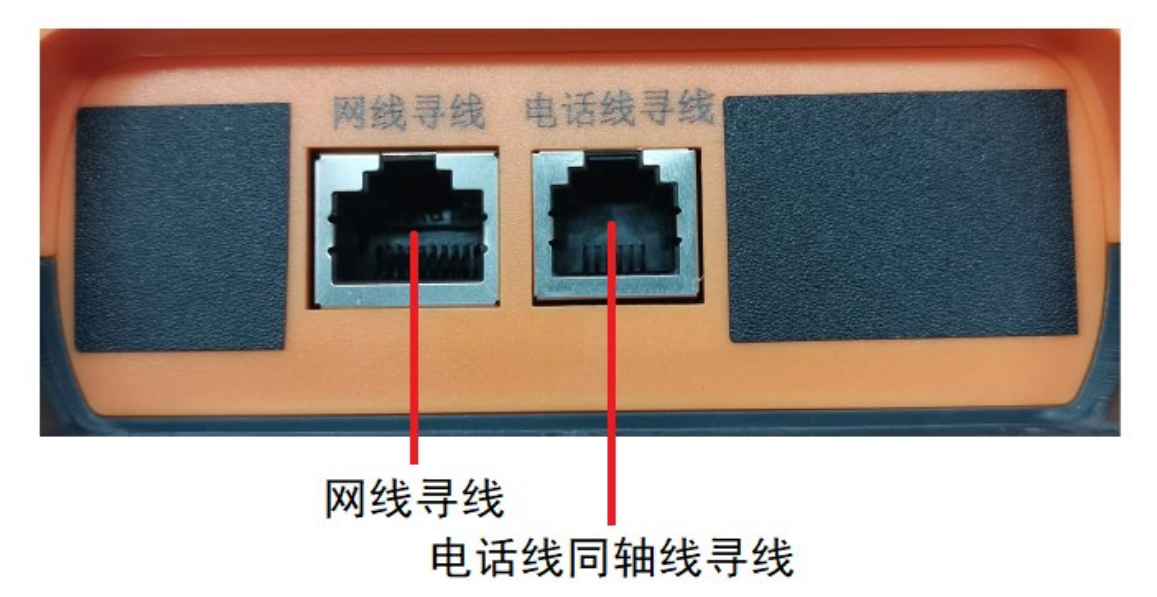

主机左面:

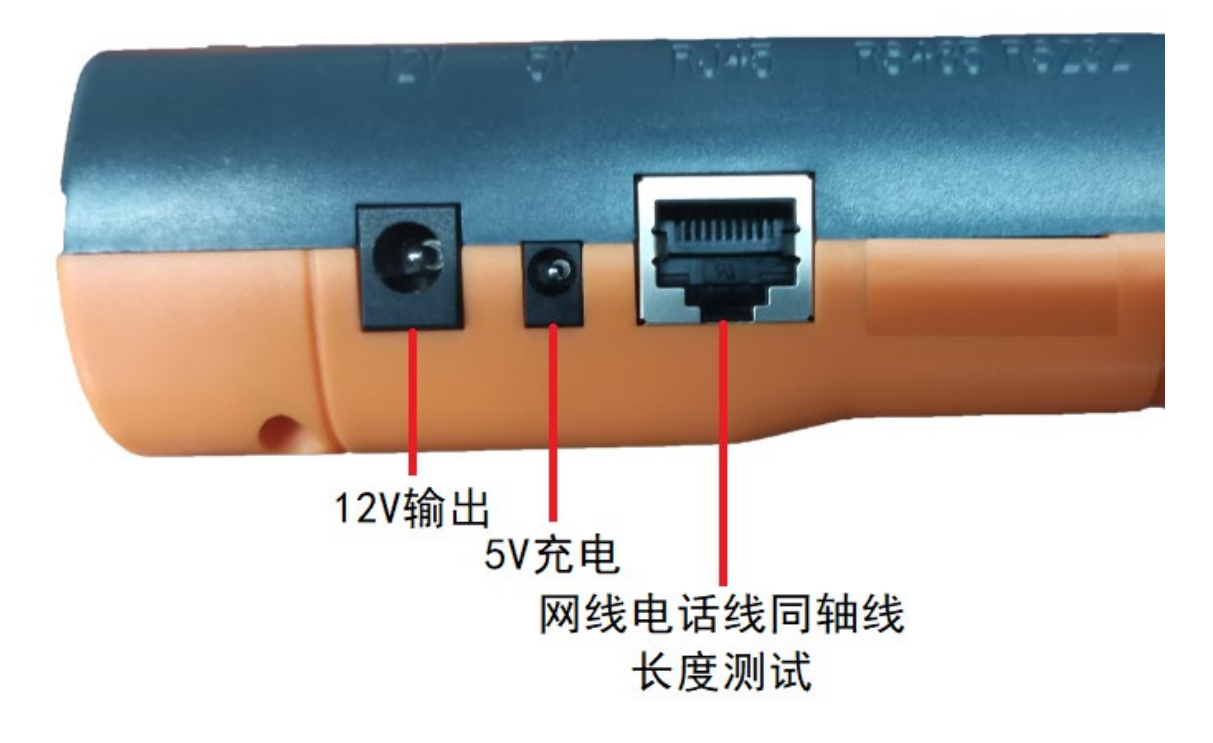

# 主机右面:

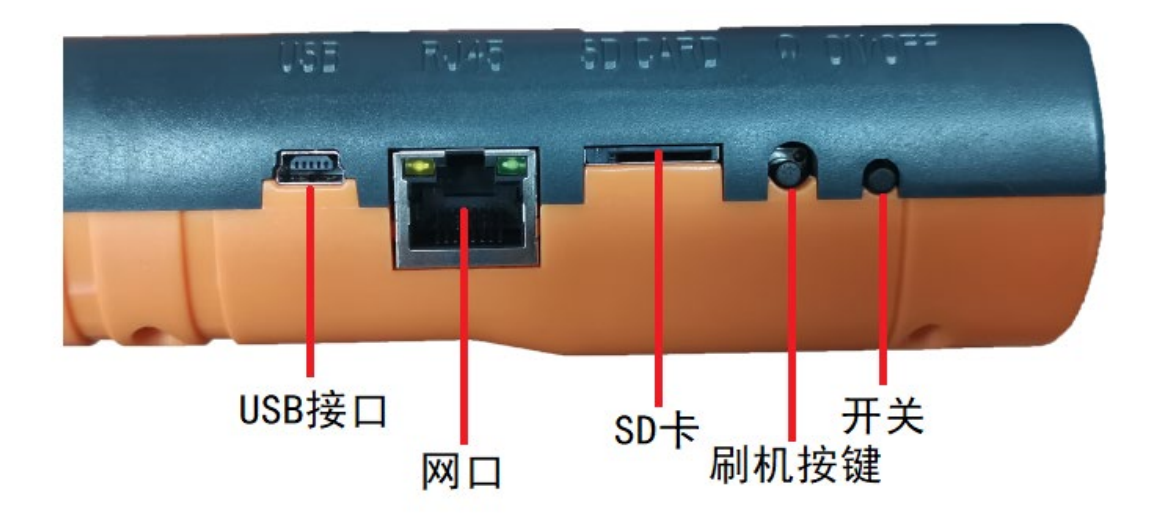

远端副板:

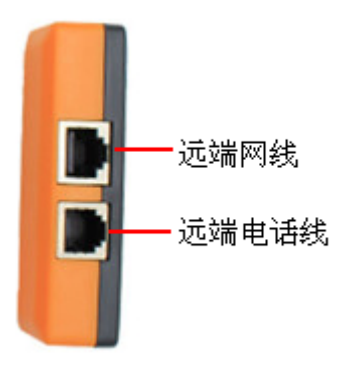

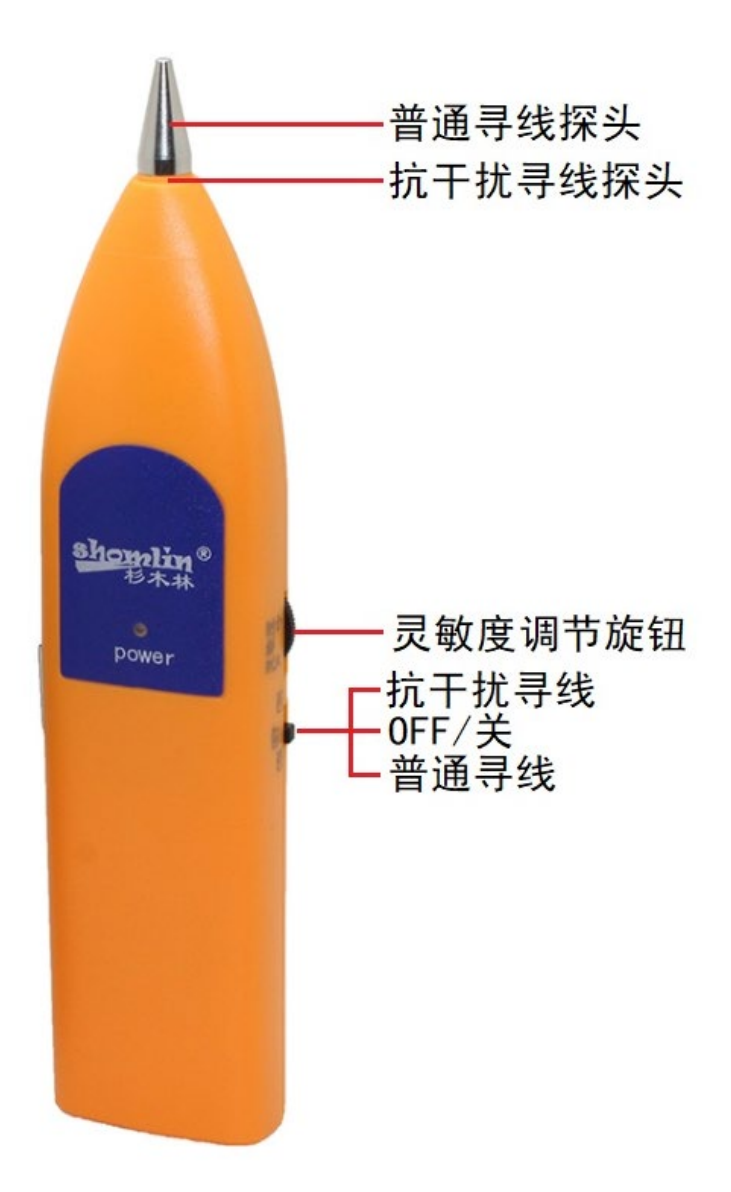

## **2.4** 配件表

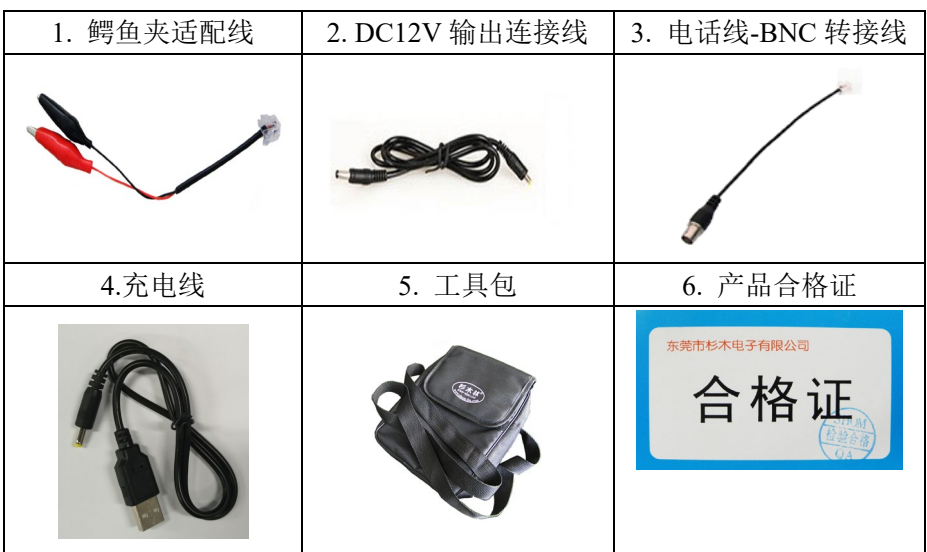

## **2.5** 仪器功能介绍

#### **2.5.1**、触摸操作

杉木林多功能视频监控网络测试仪采用电容屏触摸操作,让操作者更加简单、易用,也更灵 活,提高工作效率。

#### **2.5.2**、无线 WiFi

杉木林多功能视频监控网络测试仪内置无线 WiFi 网络功能,可接收 WiFi 网络摄像机图像 (ONVIF 摄像机)或网络数据等。

#### **2.5.3**、网络摄像机测试

杉木林多功能视频监控网络测试仪内置 ONVIF 测试工具,网络工具和浏览器等功能,可显示 网络摄像机的图像,修改 IP 地址等功能。

#### **2.5.4**、跨网段搜索网络摄像头

杉木林多功能视频监控网络测试仪能跨网段搜索摄像头的 IP 地址,在交换机中搜索不同网 段能显示各个网段的摄像头 IP 地址。

### **2.5.5**、**DC12V 1 A** 电源输出功能

杉木林多功能视频监控网络测试仪专门为摄像机的供电而设计了 12V 1A 的电源输出端口, 为摄像机提供临时的供电。主要应用于一些摄像机的现场演示和测试,同时,对于一些需要 安装摄像机的场地,因为项目实施之前现场没有电源,必须找到临时的电源为摄像机供电, 供电输出就发挥了必要的作用。

#### **2.5.6**、线缆连通测试功能

本仪器能用 M-R 的方法测试网线, 电话线的开路, 短路, 交叉, 反接, 配对的连接情况及 线缆断线定位,并且能在显示屏上直观的显示。还可测量路由器端网线连接状态是否良好。

#### **2.5.7**、线缆长度测试功能

本仪器能用 M-R、开路两种方法测网线,同轴电缆线、电话线的长度,可测量线缆长度达 400 米, 测量线缆长度及断线定位准确度达 97%, 无需人工校准。

#### **2.5.8**、线缆寻线测试功能

本仪器可在众多网线,电话线及其他各种金属线中通过音量大小的提示在远端识别测出要查 找的线,寻线长度可达 1000 米以上具有抗干扰和高灵敏度,接收器上灵敏度调节旋钮可以 调节灵敏度大小。

#### **2.5.9** 视频截图

本仪器在进行网络视频测试时,随时可将视频图像拍照截图,并存储于设备内存卡中,方便 记录现场情况。

#### **2.5.10** 视频录像

本仪器在进行网络视频测试时,随时可将视频进行录像,并存储于设备内存卡中,方便记录 现场情况。

#### **2.5.11** 记录回放

本仪器将视频拍照图片和录像文件存储于内存卡中,用户能随时观看记录。

# <span id="page-10-0"></span>三、操作说明

## <span id="page-10-1"></span>**3.1** 电池安装及充电

本仪器内置可充电聚合物锂电池,为保证运输安全,运输时必须断开电池连接线!(出 厂时电池连接线已断开)

使用前,请连接好电池连接线,长按"开/关"键 4-5 秒可开启机器。使用后,长按"开 /关"键,按界面提示进行关机操作。若用户长时间不使用,建议把电池连接线断开。

# 注意:充电由充电指示灯显示电池是否充满,红灯亮表示正在充电,充满后 红灯熄灭。

注意:当系统异常时,请断开所有的外部连接线,将电池连接线断开,等待 5 分钟,再开机启动机器。

# **3.2** 网络摄像头接线方式与本机 **IP** 地址设置

### **3.2.1** 网络摄像头接线方式

注意:本机器不支持 **POE** 供电!

## 方式一:本仪器与网络摄像头直接用网线连接(最佳测试方式)

先用外接电源或本仪器 12V 供电端口给网络摄像头供电, 然后将网线一端接口接入到 本仪器的"网口",另外一端接口接入到网络摄像头的网线接口,本仪器的网口的 LINK 灯 长亮,数据指示灯闪烁,表示本仪器和网络摄像头连接和通信都正常。若本仪器网口的两个 指示灯不亮,请仔细检查网络摄像头是否已上电或网线是否有问题。

### 方式二:本仪器与网络摄像头通过交换机或路由器用网线连接

先用外接电源或本仪器 12V 供电端口给网络摄像头供电,然后将网络摄像机和交换机 或路由器用网线连接好,然后将另一根网线的一端接口接入到本仪器的"网口",另外一端 接口接入到交换机或路由器的网线接口,本仪器的网口的 LINK 灯长亮,数据指示灯闪烁, 表示本仪器和网络摄像头连接和通信都正常。如果本仪器网口的两个指示灯不亮,请检查网 络摄像头是否已上电或网线是否有问题。

## **3.2.2** 本机 **IP** 地址设置

# $\triangle$ 注意: 本机 IP 地址不能与 WiFi 同时工作, 若使用网线测试网络摄像头, 建

议将 WiFi 关闭!

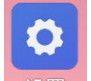

将机器开机后,单击主菜单的 <sup>设置</sup> 按钮,进入设置界面,单击"以太网",如下图所

示:

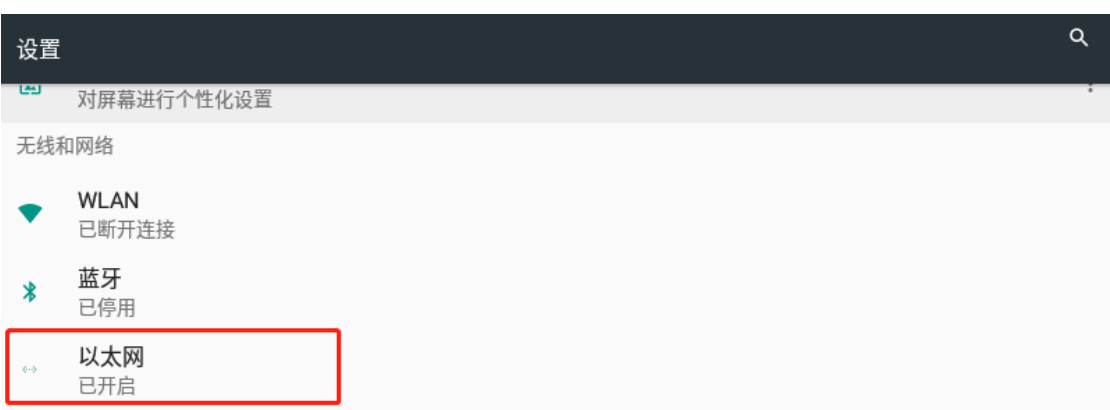

单击"以太网"选项,选择"配置以太网",在此界面可修改本机的 IP 地址、子网掩 码、默认网关和 DNS 服务器等内容。"自动获取 IP"勾选后, 将不能修改 IP 地址, 用在能 分配 IP 地址的交换机或路由器中。如下图所示:

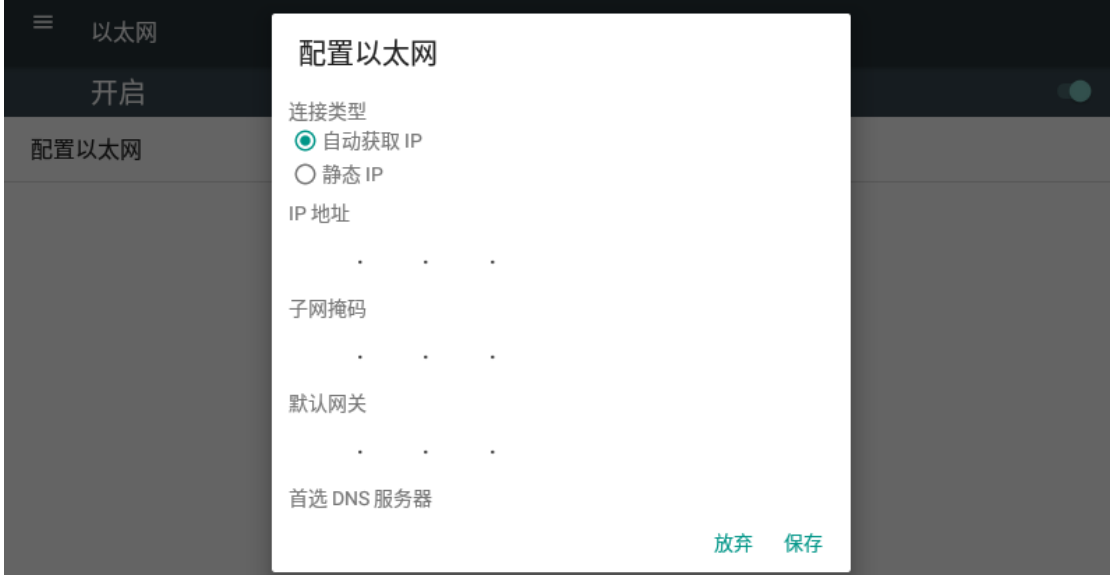

## <span id="page-11-0"></span>**3.3** 网络摄像头测试之 **onvif** 测试

## **3.3.1 ONVIF** 网络视频测试**-----**搜索 **IP** 地址

完成"网络摄像头接线方式"后,在主菜单单击 onxif 测试镜 按钮,进入"onvif 测试"界面,

ONVIE

如下图所示:

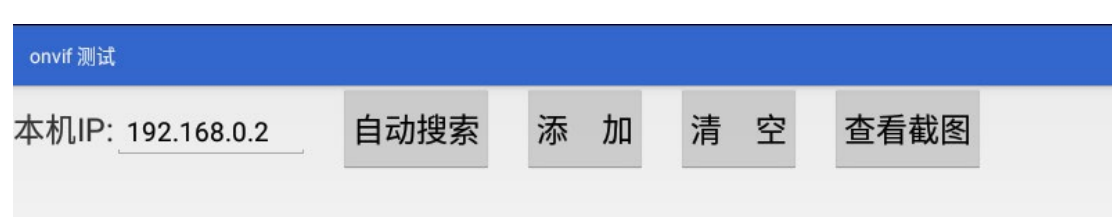

在 onvif 测试右侧有三个按钮:自动搜索,添加,清空和查看截图。

清空:可清除显示区域所有的网络摄像头设备列表。

自动搜索:跨网段搜索网络摄像头 **IP** 地址:在不知道网络摄像头 IP 地址, 使用直连方式连接好本仪器和网络摄像头后,无需修改本机 IP 地址,等待网络摄像头启动 完成(网络摄像头接入电源后等待 90 秒即启动完成), "onvif 测试"中,点击自动搜索, 出现如下图所示界面。

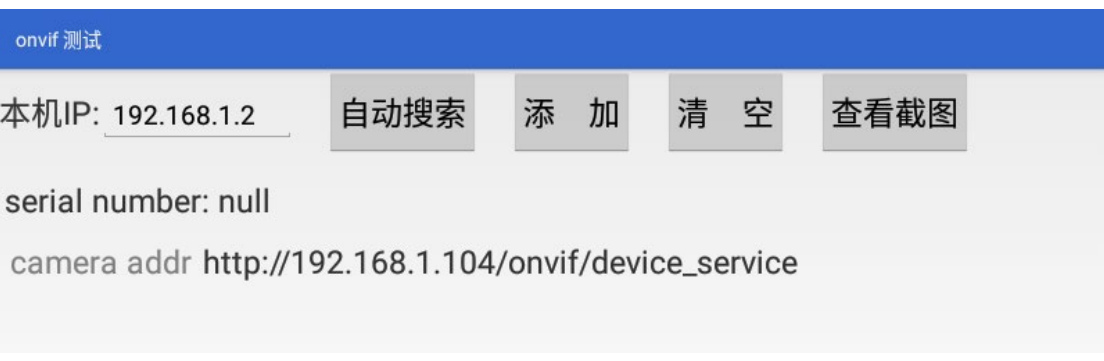

注意:如网络摄像头搜索后不显示,建议先拔掉在本仪器"网口"的网线, 然后重新插入,待右上方显示连接图标后,再重新搜索。

## **3.3.2 ONVIF** 网络视频测试**-----**登录和修改摄像头 **IP** 地址

单击上图出现的 IP 地址序列号,进入到"视频详情"界面,显示如下图所示:

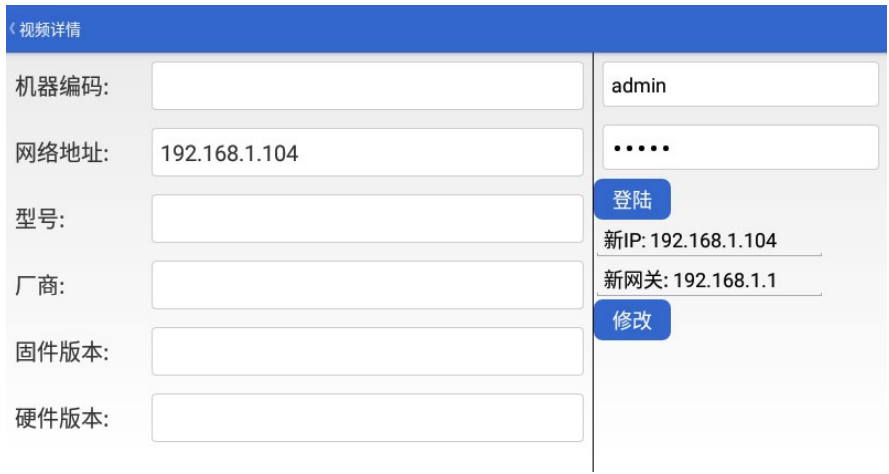

登陆: 正确输入该网络摄像头的用户名和密码, 单击 进陆 按钮, 若用户名和密码输入 正确会提示"登陆成功",显示屏左侧的"机器编码"、"型号"等属性会自动载入,并且 "登陆"按钮会自动变成"播放"按钮,如下图所示。

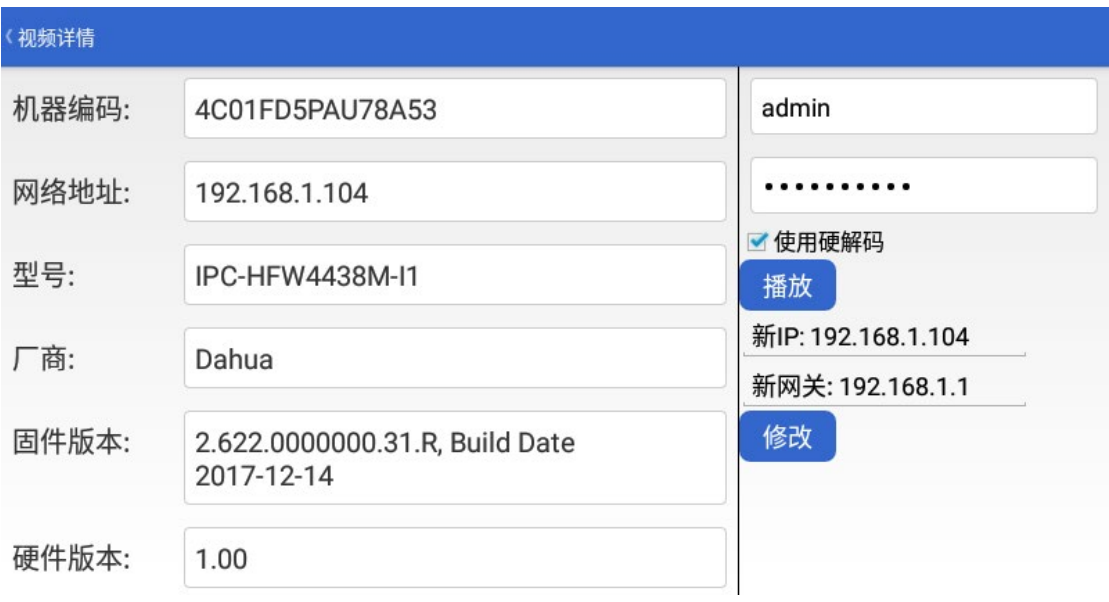

单击播放后,开始播放视频,如下图所示。

下图所示:

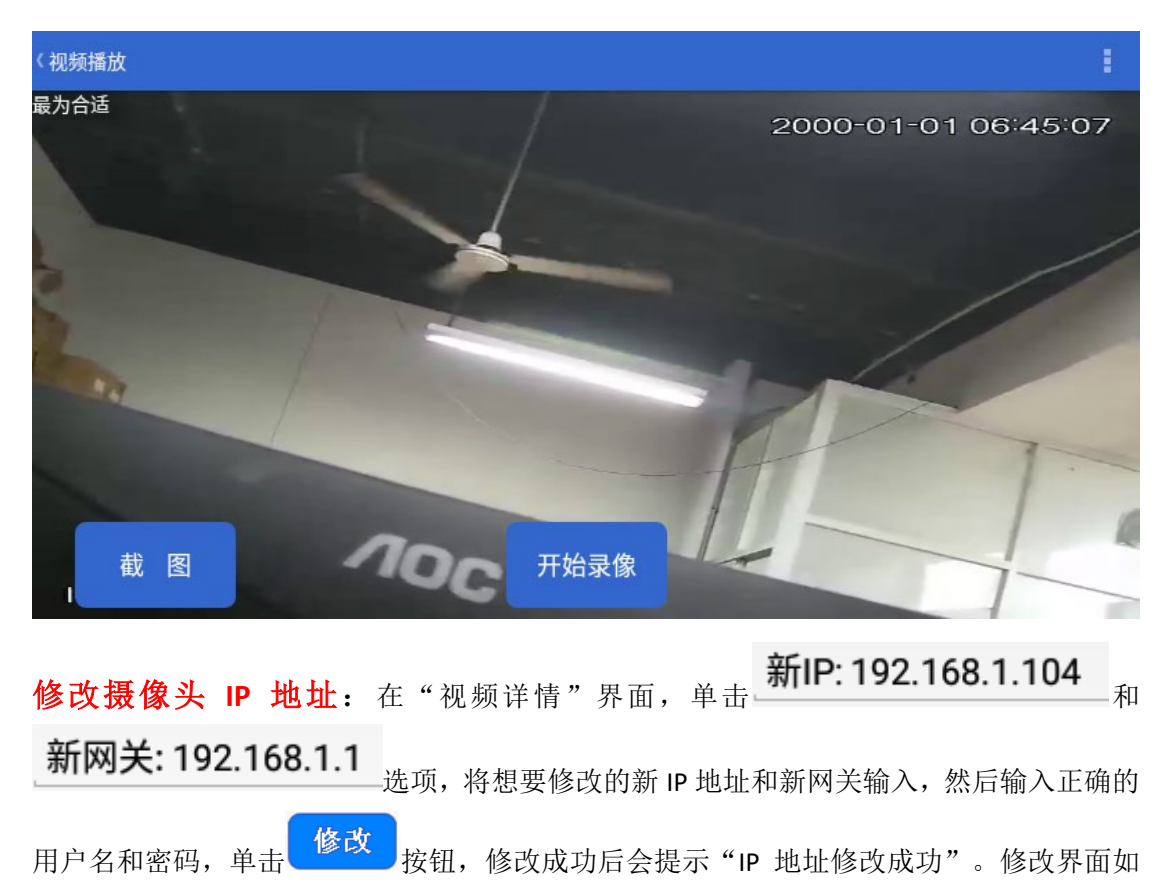

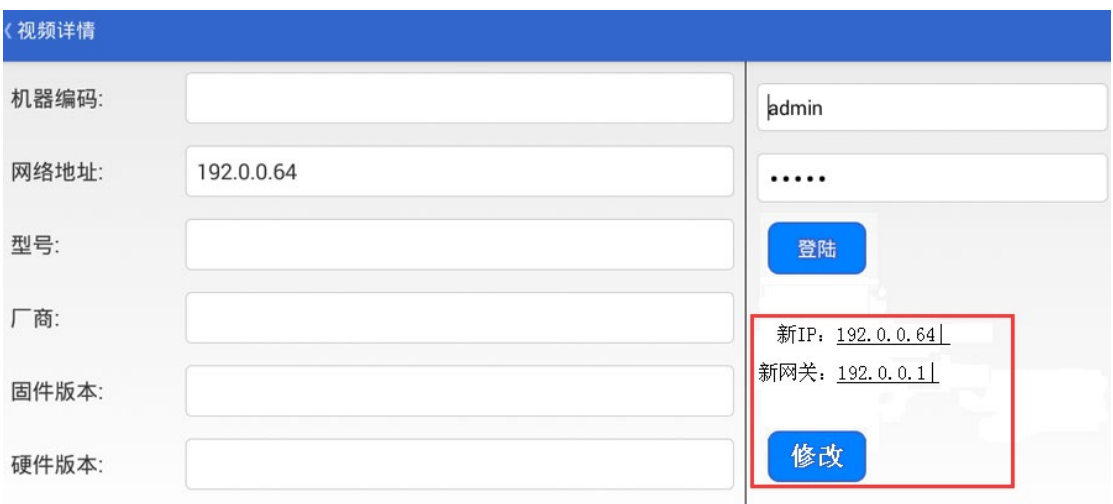

**▲**注意: 修改网络摄像头 IP 地址时, 新 IP 地址和新网关必须一致, 用户名和 密码一定要正确,否则修改失败!

**▲**注意: 有些摄像机不接收修改 IP 地址, 故在修改后网络摄像机 IP 地址不会 变化。

## **3.3.3 ONVIF** 网络视频测试**-----**截图和录像

视频显示界面如下图所示:

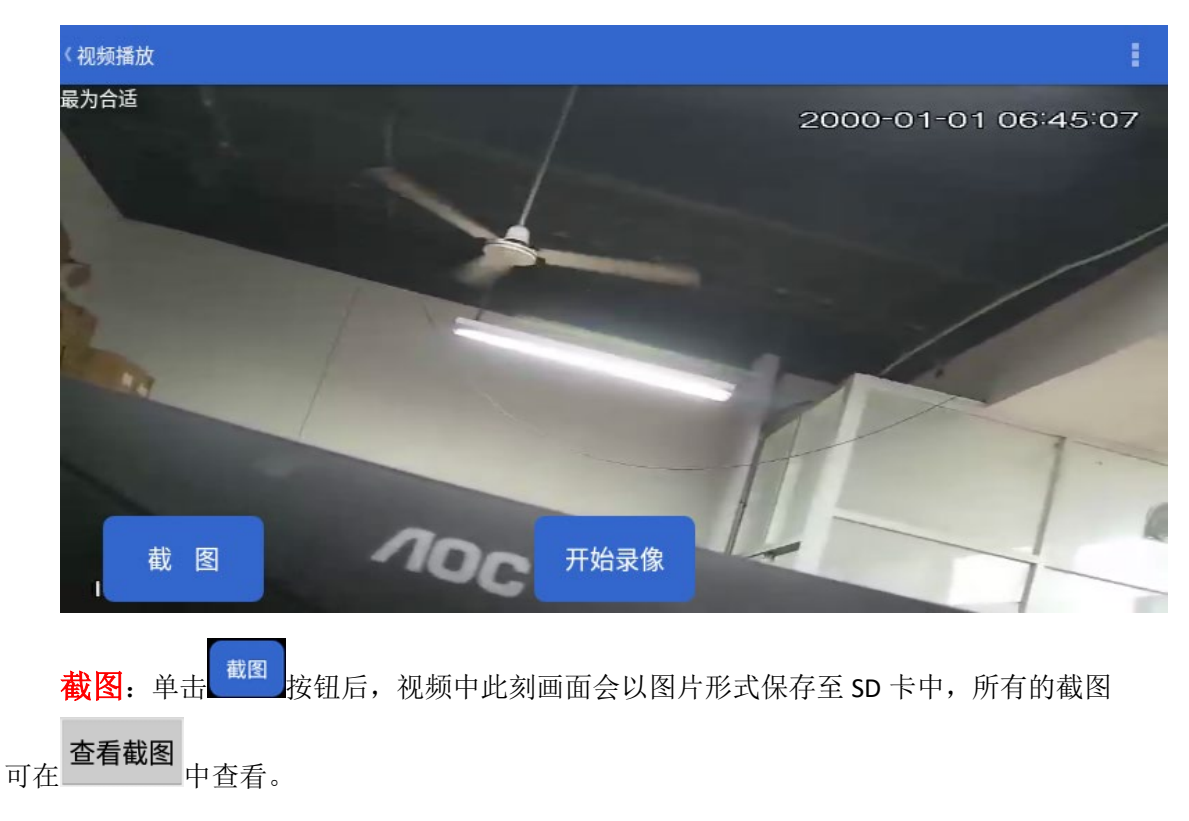

示像:单击 <sup>开始录像</sup>按钮后,视频此刻开始保存录像数据至 SD 卡中, 录像完成后单击"停 止录像"按钮,所有的录像也可在播放器中杳看。

## <span id="page-15-0"></span>**3.4** 线缆接线方式及连通、长度测试

## **3.4.1** 线缆接线方式

**1**、双绞线(**RJ45**)

**a.M-R** 方式:一端接入主机的网线端口,另一端接入远端接收器网线接口。 **b.**开路方式:一端接入主机的网线端口,另一端无需连接(悬空)。

- **2**、电话线(**RJ11**)
	- **a.M-RJ11** 方式:一端接入主机的网线端口,从网线端口中间接入,另一端接入远 端接收器的电话线(RJ11)接口。
	- **b.**开路方式:一端接入主机的网线端口,从网线端口中间接入,另一端无需连接(悬 空)。
- **3**、同轴线(**BNC**)
	- a.开路方式: 使用"电话线转同轴线转接头", 转接头电话线端接入主机的网线端 口,从网线端口中间接入,转接头同轴线端接入待测同轴线缆。

## **3.4.2** 线缆测试

本仪器能用 M-R 的方法测试网线、电话线的开路、短路、交叉等各种连接情况,并能 在屏幕上直观的显示。还可测试路由器端网线连接状态是否正常。

#### **1**、双绞线测试:

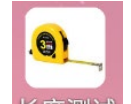

在主菜单单击 长<sup>度测试</sup> 图标,进入"长度测试"界面,将待测双绞线按照 M-R 方式连 接,等待几秒钟后,会出现如下图所示界面:

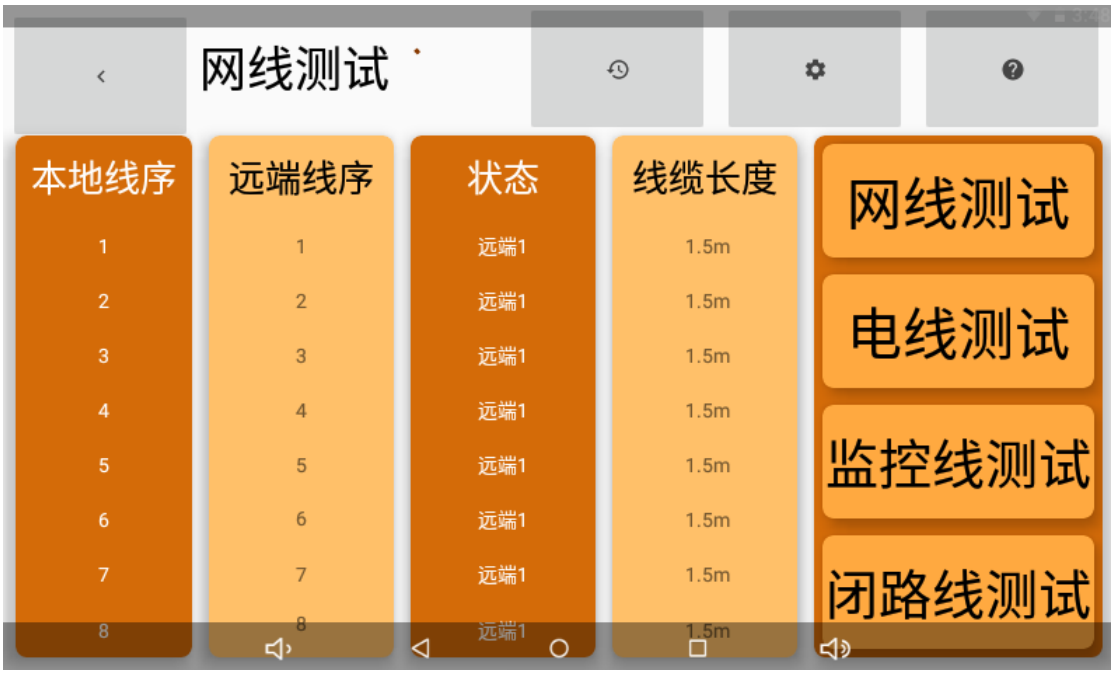

从上图可以发现, 本地线序指接在主机上的待测线缆, 远端线序指接在副板(远端) 的待测线缆,状态指另一端是连接在哪个位置(远端,开路,短路等),线缆长度指此条网 线的长度,长度测试范围 2 米~400 米, 此界面会一直循环测试, 若想要获取每根线芯的结 果,则点击右侧的网线测试, 电线测试, 监控线测试, 闭路线测试, 出现如下图所示界面。

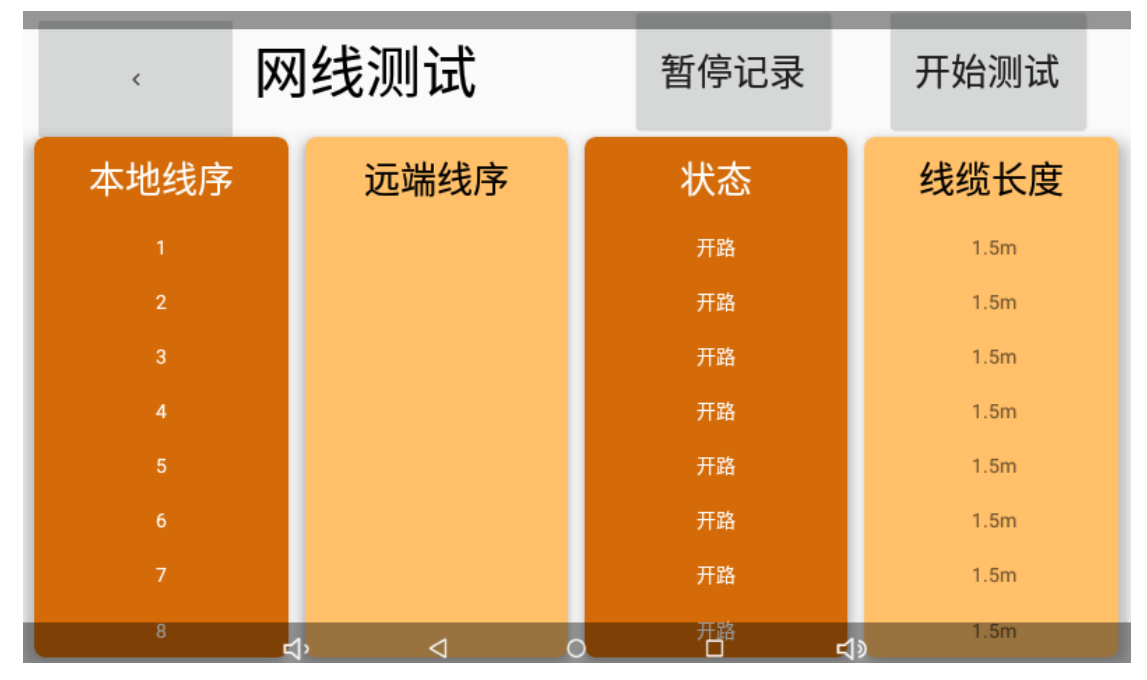

上图所示界面会显示每根线芯的长度,单次测试线缆长度,能够分辨出短路,开路,断 路等连接现象。

**2**、电话线测试:

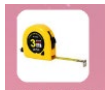

在不连接外接测试线材前, 在主菜单单击 <sup>长度测试</sup> 图标, 进入"长度测试"界面, 将待 测电话线按照 M-RJ11 方式连接,开始测试电话线状态。测试结果与判断和双绞线测试类似。

## <span id="page-17-0"></span>**3.5** 线缆寻线测试

寻线优势:双模式寻线,支持华为交换机带电寻线、网线四芯线寻线和屏蔽线寻线。

本仪器可在众多网线、电话线及其他各种弱电金属线中通过音量大小的提示在交换机或 远端识别测出要查找的线,寻线长度可达 1000 米以上,具有抗扰和高灵敏度,接收器上旋 钮可以调节灵敏度大小。

寻线端口选择: 双绞线寻线插入"网线寻线"端口, 电话线寻线插入"电话线寻线" 端口,同轴线缆寻线通过"电话线转同轴线转接头"插入"电话线寻线"(RJ11)端口。在 相对应的位置都刻有相关的功能说明,请遵守测试规则!

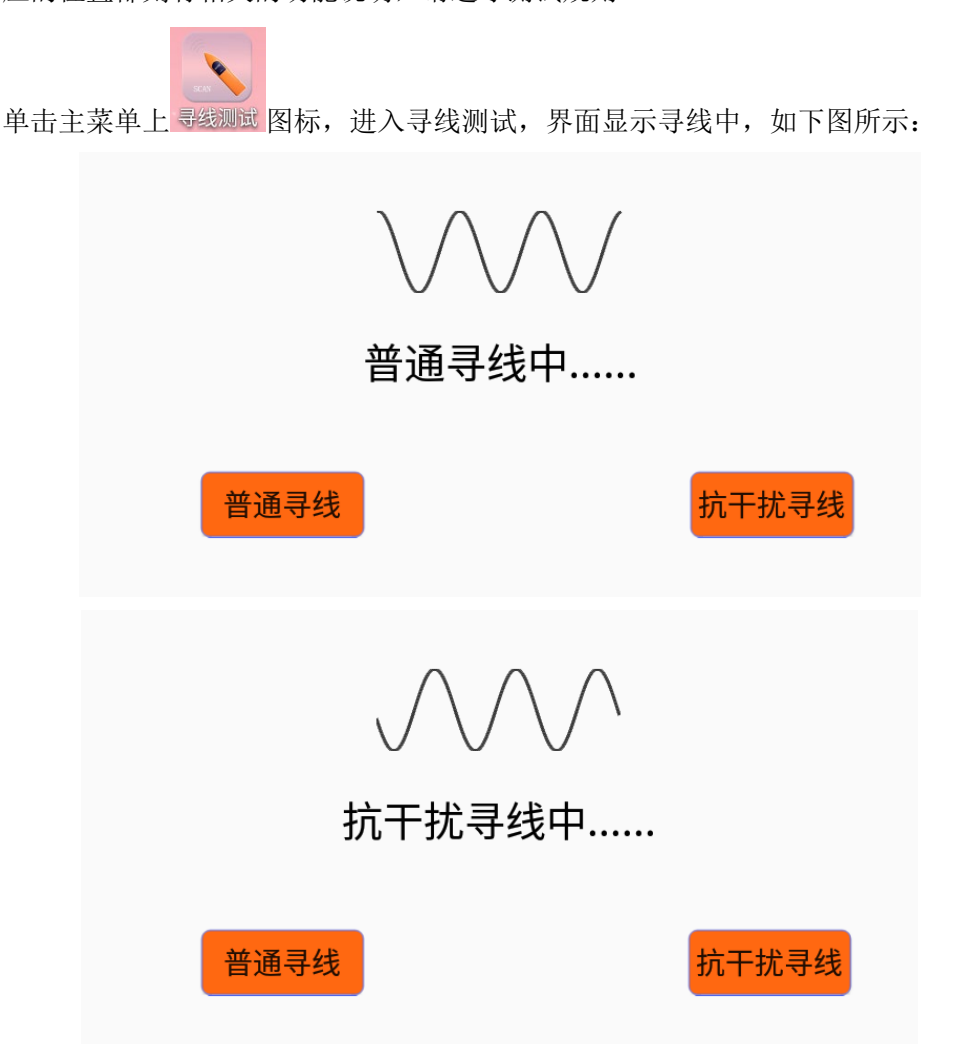

按照寻线的接线方式接入线缆,打开寻线感应器电源开关,指示灯长亮,开始寻线,手

持寻线感应器测试待测线缆另一端,调节寻线感应器灵敏度,然后比较"嘟嘟"音量的大小, 当靠近时发出声音最大的就是待测线缆。

# <span id="page-18-0"></span>四、技术参数

# <span id="page-18-1"></span>**4.1** 技术参数总表

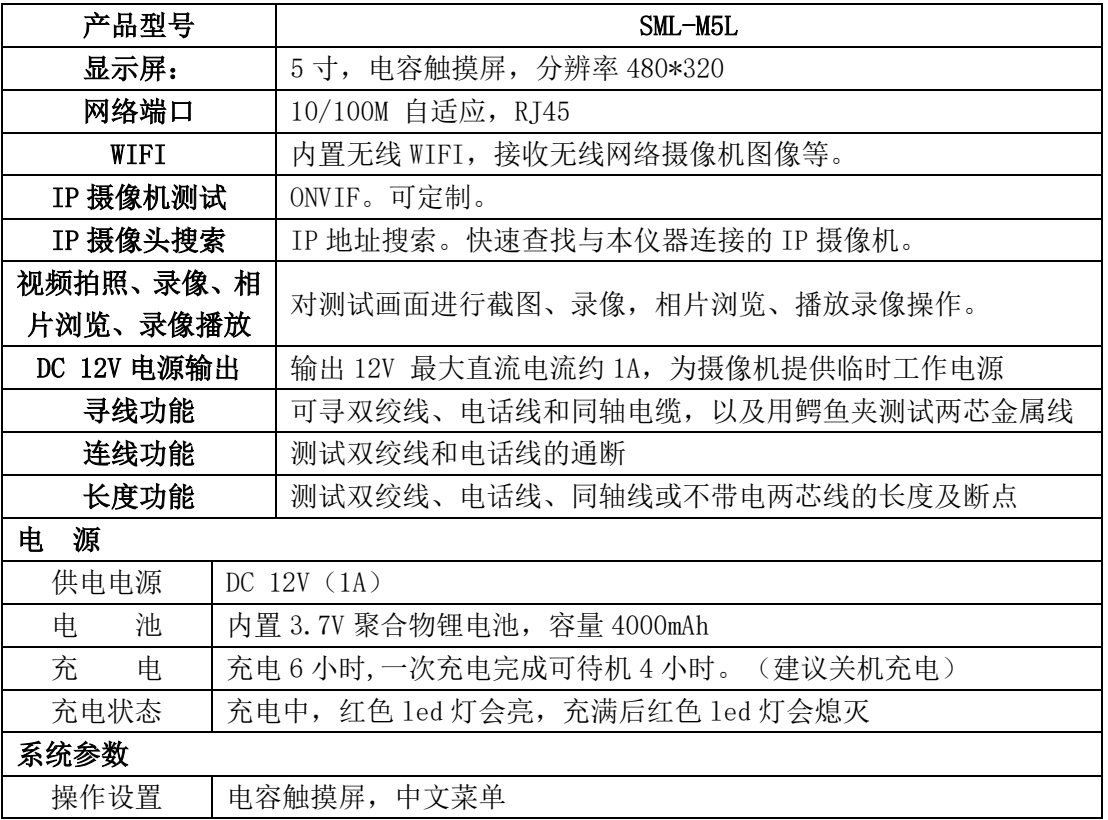